# **BAB III METODOLOGI PENELITIAN**

### **3.1 Metode Pengumpulan Data**

Metode pengumpulan data mempunyai peranan yang penting guna mendapatkan suatu informasi dari penelitian yang dilakukan. Data yang relevan dengan pokok pembahasan merupakan indikator keberhasilan sebuah penelitian. Pengumpulan data harus dilakukan dengan cara yang sangat tepat.

### **3.1.1 Kuisioner**

Kuesioner adalah kegiatan untuk mengumpulkan data melalui formulir-formulir dengan pertanyaan-pertanyaan yang akan diajukan kepada responden secara langsung atau tidak langsung. Kuesioner telah dibagikan kepada orang tua, pria dewasa, dan wanita dewasa dan remaja sebanyak 51 orang untuk mengetahui respon atau persepsi mengenai aplikasi yang dibangun. Detail kuisioner dipaparkan pada bab 4.

### **3.1.3 Studi Literatur**

Melakukan pengumpulan data-data yang berguna untuk proses penelitian, baik dari jurnal, buku maupun hasil penelitian orang lain yang berkaitan dengan objek penelitian ini.

### **3.2 Pengembangan Extreme Programming (XP)**

### **3.2.1. Planning**

Menganalisis kebutuhan dengan melakukan komunikasi untuk mengetahui kebutuhan perangkat lunak yang akan dibuat. Setelah wawancara, kuesioner dan studi pustaka dilakukan,.

### **3.2.2 Desain**

Dipelajari dalam fase ini dan desain sistem disiapkan. Desain sistem ini akan membantu dalam mendefinisikan arsitektur sistem secara keseluruhan.

### **3.2.3 Coding**

Coding dalam fase ini mengubah rancangan dan merancang code program yang ada pada aplikasi jasa titip ini untuk membuat fitur-fitur informasi barang yang ada di aplikasi jasa titip sebagai berikut :

- 1. Informasi tentang barang.
- 2. Informasi tentang harga.

### **3.2.4 penggunaan formula haversine**

Haversine formula memberikan jarak lingkaran besar antara dua titik pada permukaan bola (bumi) berdasarkan bujur dan lintang dengan mengasumsikan jari-jari R 6.367, 45 km, dan lokasi dari 2 titik di koordinat bola (lintang dan bujur) masingmasing adalah lon1,lat1, dan lon2, lat2. Rumus Haversine dapat ditulis dengan persamaan sebagai berikut :

 $X=(lon2-lon1)*cos(lat1-lat2)/2)$ 

 $Y=(\text{lat2-lat1})$ 

Rumus Haversine: Keterangan:

 $x =$ Longitude (Lintang)

y= Lattitude ( Bujur)

d= Jarak

 $R=$  Radius Bumi = 6371 km

1 derajat= 0.0174532925 radian

### **3.2.4 Testing**

Mencoba fitur-fitur yang ada dalam aplikasi agar tidak ada kesalahaan yang terjadi agar biasa dibuat aplikasi yang sesuai

- 1. Fitur tracking barang
- 2. Fitur notifikasi
- 3. Fitur chat

### **3.2.5 Kebutuhan Perangkat Lunak**

Menganalisis kebutuhan perangkat lunak yang digunakan dalam membangun aplikasi adalah sebagai berikut.

1. Menggunakan perangkat lunak sistem operasi Microsoft Windows 10 Pro 64 bit pada laptop.

2. Menggunakan perangkat lunak sistem operasi android minimal adalah versi android 7.0 Nougat.

3. Menggunakan perangkat lunak Android Studio versi 4.1 untuk pembuatan aplikasi.

4. Menggunakan perangkat lunak firebase untuk pembuatan database.

5. Menggunakan perangkat lunak kotlin untuk pembuatan bahasa pemrograman.

### **3.2.6 Kebutuhan Perangkat Keras**

Menganalisis kebutuhan perangkat keras yang digunakan dalam membangun aplikasi adalah sebagai berikut.

- 1. Spesifikasi untuk Laptop :
- a) Processor Intel i7-7700HQ.
- b) Ram 16 GB.
- c) SSD 512 GB.
- 2. Spesifikasi minimum untuk android :
- a) Prosesor Exynos 7884.

b) Ram 2GB.

c) Penyimpanan 16 GB.

### **3.2.7 Pemodelan Perancangan Secara Cepat**

Tahapan ini melakukan rancangan pemodelan secara cepat dan berfokus pada tampilan perangkat lunak yang akan terlihat oleh para pengguna akhir. contohnya seperti rancangan antarmuka tampilan (user interface).

### **3.2.7.1 Use Case Diagram**

Sebelum melakukan ke tahap pembuatan sebuah perangkat lunak tersebut maka terlebih dahulu untuk melakukan perancangan sistem perancangan ini akan melibatkan 2 faktor yaitu pengguna aplikasi dan admin.Use Case Diagram aplikasi ini dapat dilihat pada Gambar 3.1 sebagai berikut:

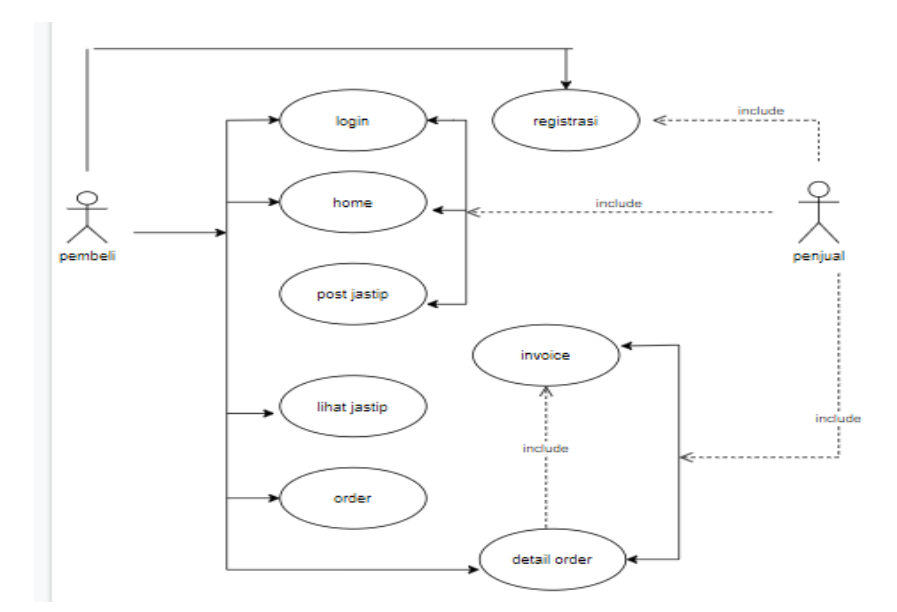

Gambar 3.1 Use Case Diagram

### 1. Deskripsi Aktor

Deskripsi dari aktor Use Case Diagram pada rancangan perangkat lunak. Tabel deskripsi aktor dapat dilihat pada Tabel 3.1 berikut :

Tabel 3.1 Tabel Deskripsi Aktor

| No. | Aktor | Deskripsi                                                   |  |
|-----|-------|-------------------------------------------------------------|--|
|     |       |                                                             |  |
|     |       | Pengguna   Pengguna dapat membuka aplikasi dan melihat menu |  |
|     |       | makanan dan menu pakaian pada smartphonenya.                |  |

# 2. Deskripsi Use Case

*Use Case* berisi pendefinisian tiap *Use Case* yang dibuat pada rancangan perangkat lunak dapat dilihat di Tabel 3.2 berikut :

| No.              | Use Case             | Deskripsi                                                                                                    |
|------------------|----------------------|----------------------------------------------------------------------------------------------------|
| 1.               | Membuka aplikasi     | Merupakan proses pengguna menekan<br>yang<br>membuka aplikasi, aplikasi akan terbuka dan<br>menampilkan <i>splashscreen</i> dan masuk menu home. |
| 2.               | Memilih menu daftar  | Merupakan proses pengguna menekan menu daftar                                                                                                    |
|                  | pada menu home       | dan sistem akan menampilkan halaman daftar.                                                                                                    |
| 3.               | Memilih menu login   | Merupakan proses pengguna menekan menu                                                                                                    |
|                  | pada menu home       | login dan sistem akan menampilkan halaman login.                                                                                                 |
| $\overline{4}$ . | Memilih menu utama   | Merupakan proses pengguna menekan menu utama                                                                                                    |
|                  | pada menu home       | dan sistem akan menampilkan halaman utama.                                                                                                    |
| 5.               | Memilih menu pakaian | Merupakan<br>pengguna menekan<br>proses<br>menu                                                                                                  |
|                  | pada pada menu home  | pakaian dan sistem akan menampilkan halaman                                                                                                    |

Tabel 3.2 Tabel Deskripsi *Use Case*

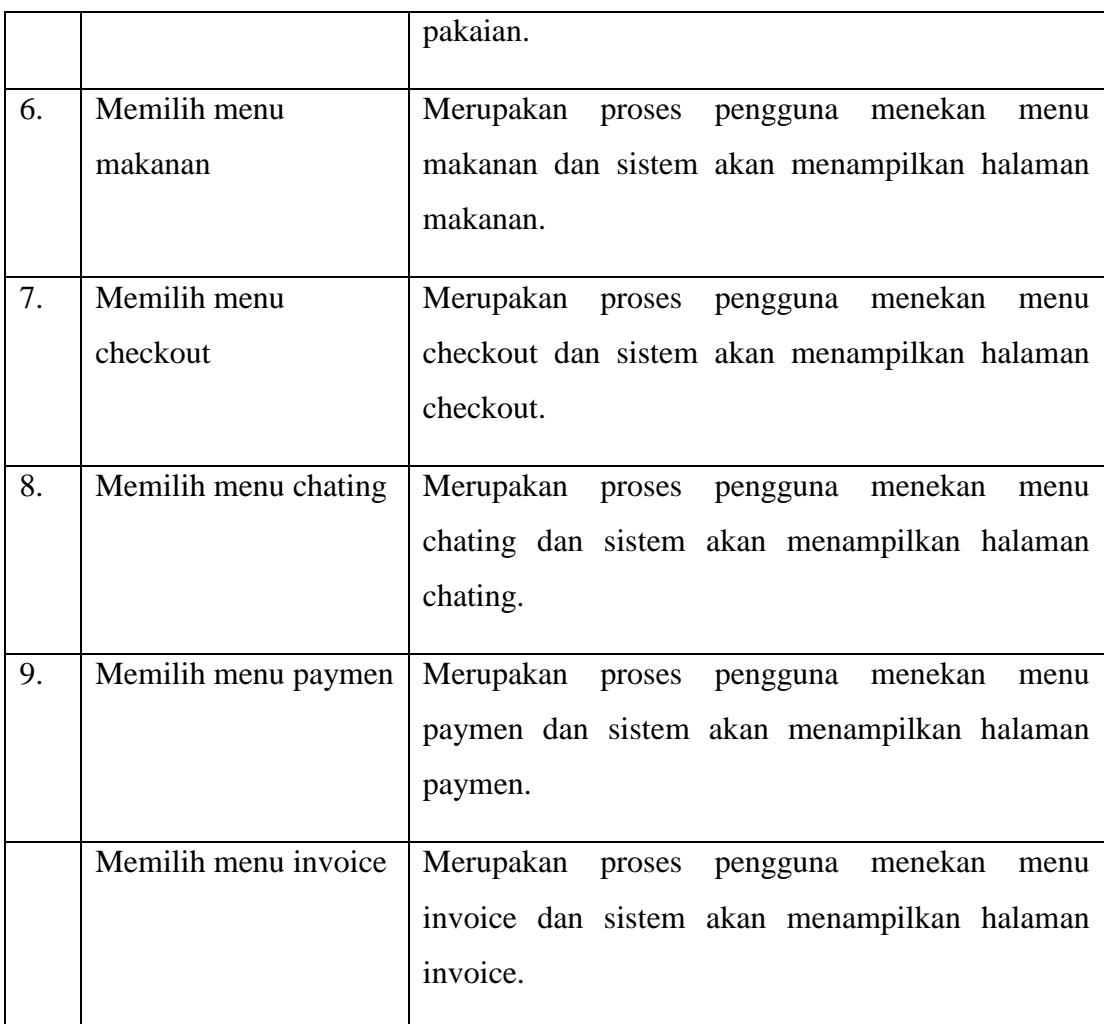

# **3.2.3.2 Activity Diagram**

Activity diagram berfungsi untuk menggambarkan aliran kerja atau *workflow* dari sebuah sistem yang ada pada sebuah perangkat lunak atau aplikasi. Activity diagram menggambarkan aktivitas sistem bukan menggambarkan apa yang dilakukan oleh user atau aktor.

## 1. Activity Diagram Menu Daftar

Rancangan *activity diagram* menu home dapat dilihat pada gambar 3.2 berikut.

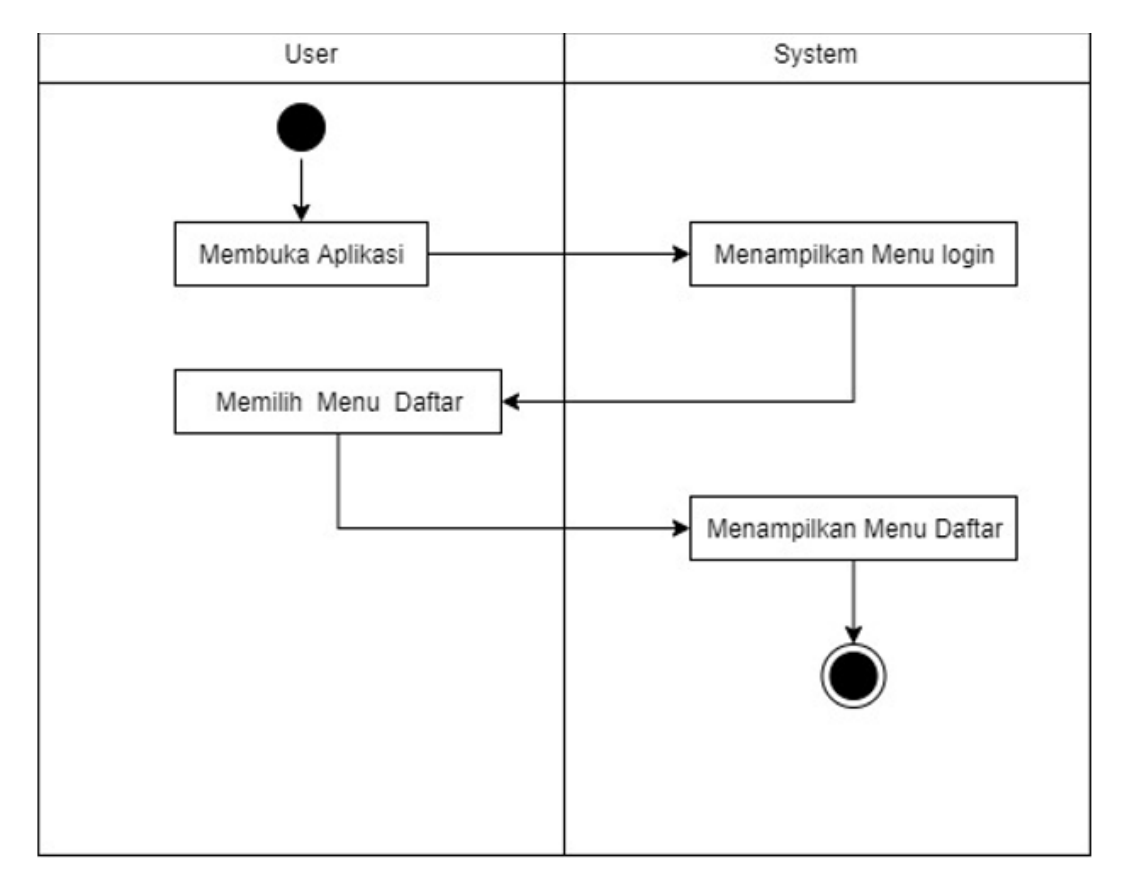

Gambar 3.2 *Acitvity* Diagram Menu Daftar

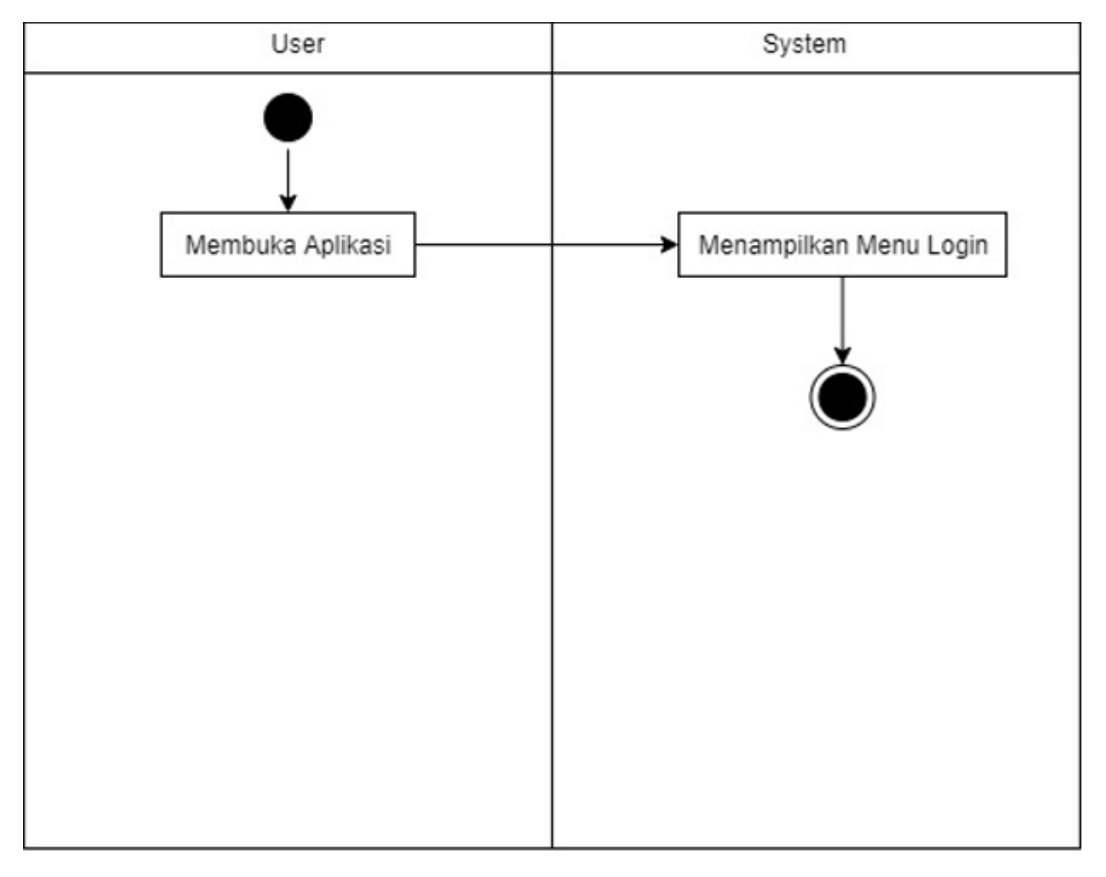

Gambar 3.2 *Acitvity* Diagram Menu Login

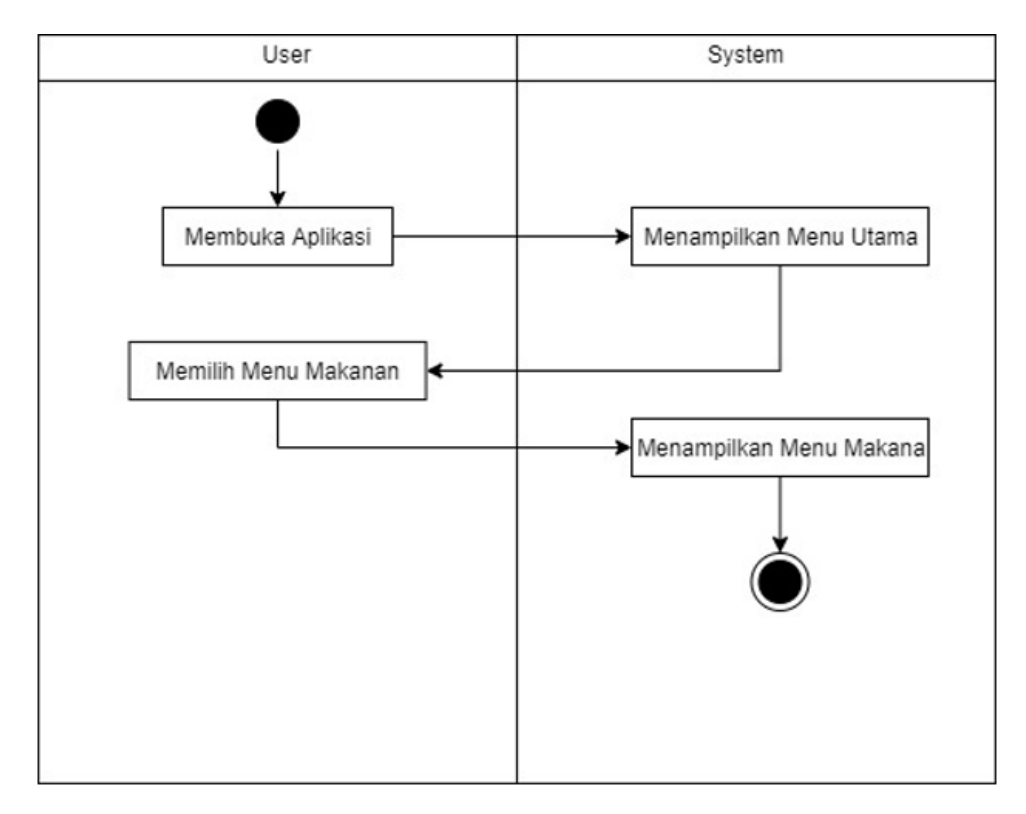

Gambar 3.3 *Acitvity* Diagram Menu Makanan

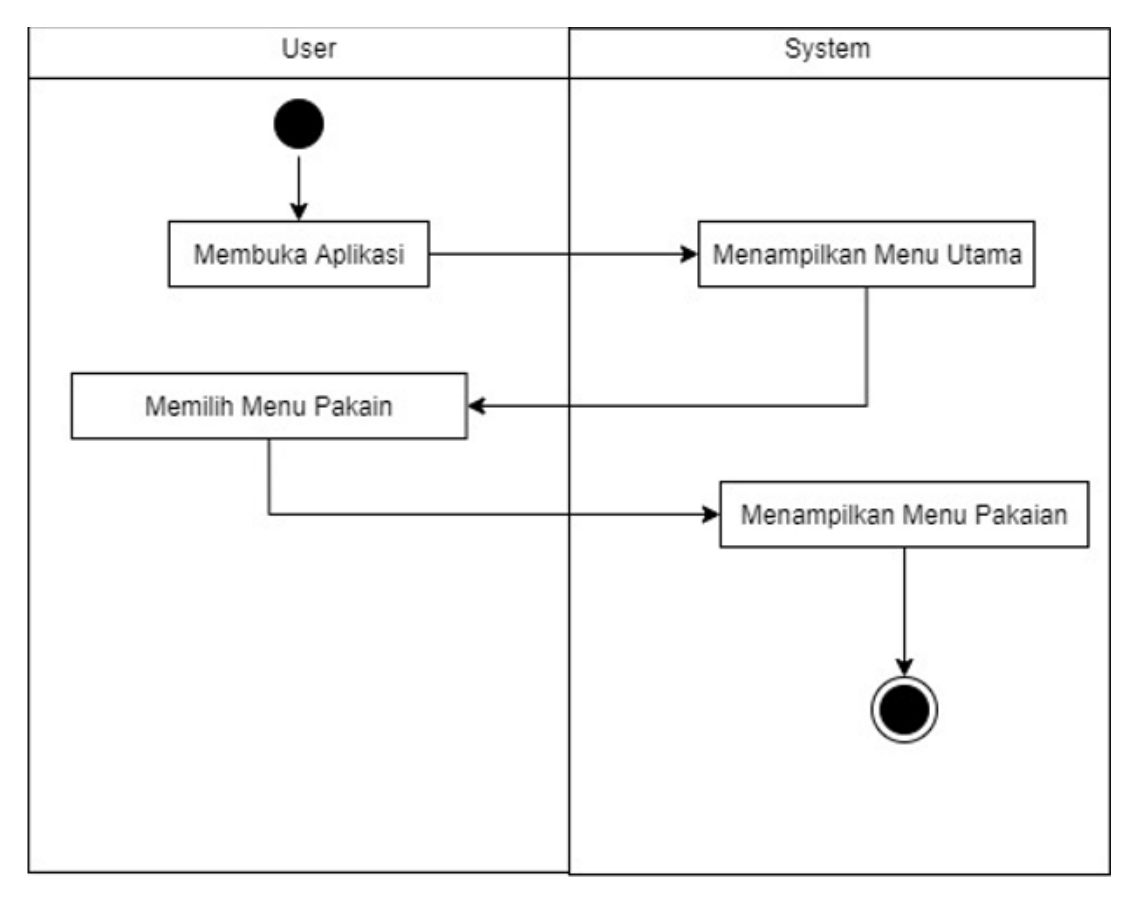

Gambar 3.4 *Acitvity* Diagram Menu Pakaian

# **3.2.7.3 Sequence diagram**

Sequence diagram menggambarkan interaksi antara obyek di dalam dan di sekitar system.yang di gambarkan sequence diagram sebagai berikut :

![](_page_10_Figure_2.jpeg)

Gambar 3.5 *Sequence* Diagram

### **3..2.7.4 Class Diagram**

Class diagram menggambarkan struktur system pendefinisian dari kelas – kelas yang akan dibuat untuk aplikasi perangkat lunak jasa titip bias di lihat pada gambar 3.6

![](_page_11_Figure_2.jpeg)

Gambar 3.6 *class* Diagram

### **3.2.8 Gambaran Umum Perangkat Lunak**

Perangkat lunak aplikasi jasa titip ini merupakan perangkat lunak yang memnafaatkan teknologi e-commerce yang pada dasarnya menamapilkan harga barang, nama barang yang ada di took oleh-oleh khas Bandar lampung.

a. Cara kerja Aplikasi

Perangkat lunak ini memanfaatkan teknologi e-commerce sebagai media penjualan atau pembelian barang oleh-oleh khas lampung aplikasi ini melibatkan metode extreme programing dan juga menggunakan algoritma formula heversine yang ada di aplikasi.seperti terlihat pada flowchart yang menampilkan aplikasi dibawah ini :

![](_page_12_Figure_2.jpeg)

Gambar 3.7 *flowchart* Menampilkan Aplikasi

Algoritma formula heversine pada tahap ini peroses pendeteksian trecking barang atau bisa di sebut dengan pelacakan yang ada pada aplikasi. Algoritma ini juga bertugas pada tahap pemerosesan barang apakah sudah menuju ke ekspedisi tersebut akan dijadikan sebuah ketetapan atau key suatu barang. Formula heversine akan memperoleh titik kordinat yang akan di deteksi jarak anatara driver dan ekspedisi. Berikut flowchart Formula Heversine :

![](_page_13_Figure_1.jpeg)

Gambar 3.8 *flowchart* Algoritma formula haversine

## **3.2.8.1 Rancangan Tampilan**

Rancangan tampilan adalah proses yang digunakan desainer untuk membuat tampilan dalam perangkat lunak dengan focus pada tampilan atau gaya.tujuan desain rancangan tampilan adalah untuk melihat bagaimana hasil rancangan usw case yang dibuat dari perangkat lunak yang akan dibangun.menu utama ini diisi dengan terdiri dari interface tentang aplikasi jasa titip oleh-oleh Bandar lampung, interface menu login, interface menu home, interface menu pakaian, interface menu makanan, interface menu chatting, interface menu checkout, interface menu payment,interface menu pembayaran.

#### 1. Rancangan tampilan menu login

Rancangan tampilan menu login ini merupakan interface yang muncul di awal ketika membuka perangkat lunak yang dijalankan. Menu login terdiri dari tentang halaman login. Rancangan tampilan menu login ini dapat di lihat pada Gambar 3.9 berikut.

![](_page_15_Picture_25.jpeg)

Gambar 3.9 Rancangan Tampilan Menu Login

2. Rancanagan tampilan menu register

Rancangan tampilan menu register ini merupakan scene yang menampilkan user untuk mendaftar di aplikasi ini. Rancangan ini dapat di lihat pada Gambar 3.10 berikut

![](_page_16_Picture_26.jpeg)

Gambar 3.10 Rancangan Tampilan Menu Register

# 3. Rancanagan tampilan menu home

Rancangan tampilan menu home ini merupakan scene yang menampilkan menu home dan untuk pilihan memasuk menu pakaian atau menu makanan di aplikasi ini. Rancangan ini dapat di lihat pada Gambar 3.11 berikut

![](_page_17_Picture_0.jpeg)

Gambar 3.11 Tampilan Menu Home

# 4. Rancanagan tampilan menu pakaian

Rancangan tampilan menu pakaian ini merupakan scene yang menampilkan menu pakaian untuk mencari pakaian oleh-oleh Bandar lampung di aplikasi ini. Rancangan ini dapat di lihat pada Gambar 3.12 berikut

![](_page_18_Figure_0.jpeg)

Gambar 3.12 Rancangan Menu Pakaian

# 5. Rancanagan tampilan menu makanan

Rancangan tampilan menu makanan ini merupakan scene yang menampilkan menu makanan untuk mencari makanan oleh-oleh Bandar lampung di aplikasi ini. Rancangan ini dapat di lihat pada Gambar 3.13 berikut

![](_page_19_Figure_0.jpeg)

Gambar 3.13 Rancangan Tampilan Menu Makanan

6. Rancanagan tampilan menu chatting

Rancangan tampilan menu chatting ini merupakan scene yang menampilkan menu chatting pengguna pembeli dan penjual di aplikasi ini. Rancangan ini dapat di lihat pada Gambar 3.14 berikut

![](_page_20_Picture_2.jpeg)

Gambar 3.14 Rancangan Tamipan Menu Chatting

7. Rancanagan Tampilan Menu Checkout

Rancangan tampilan menu checkout ini merupakan scene yang menampilkan barang yang pengguna beli di aplikasi ini. Rancangan ini dapat di lihat pada Gambar 3.15 Berikut

![](_page_21_Picture_30.jpeg)

Gambar 3.15 Rancangan Tampilan Menu Chekout

#### **3.2.8.2 Pembuatan Aplikasi**

Dalam pembuatan aplikasi jasa titip oleh-oleh Bandar lampung menggunakan Android Studio dengan menggunakan bahasa pemograman kotlin. Pada Android studio dilakukan proses pengkodiangan untuk membuat tampilan halaman dan login program.

### **3.2.8.3 Pengujian**

Pada tahap pengujian aplikasi akan digunakan metode pengujian black box. Pengujian ini dilakukan dengan fungsionalitas yang ada pada aplikasi yang sudah dikembangkan pengujian dilakukan pada tiga perangkat yang berbeda dan spesifikasi rendah sedang dan tinggi.

a. Perangkat dengan spesifikasi rendah

![](_page_22_Picture_167.jpeg)

# **3.2.8.4 Penyerahan Perangkat Lunak Kepengguna**

Pada tahap ini aplikasi telah selesai dikembangkan. Aplikasi yang sudah dikembangkan akan di serahkan ke pengguna dengan mendistribusikan melalu Google Play Store.